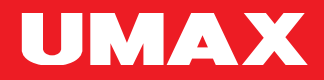

EN<br>CZ<br>SK

# **10 Wa Tab**

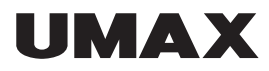

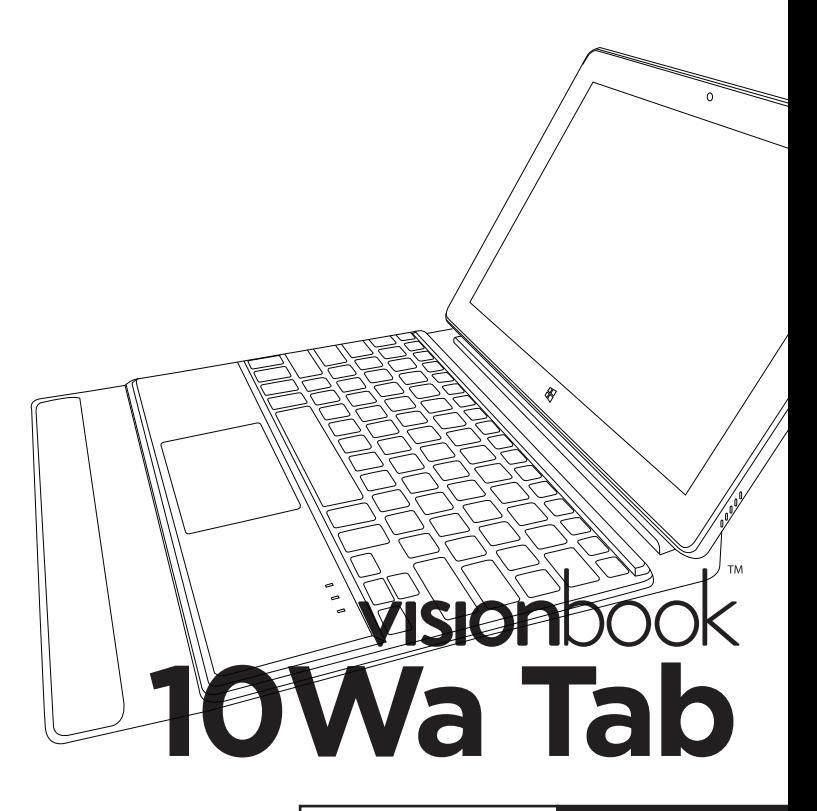

**USER MANUAL** 

**ENGLISH** 

## **vision**book 10Wa Tab **en**

## GETTING TO KNOW YOUR COMPUTER

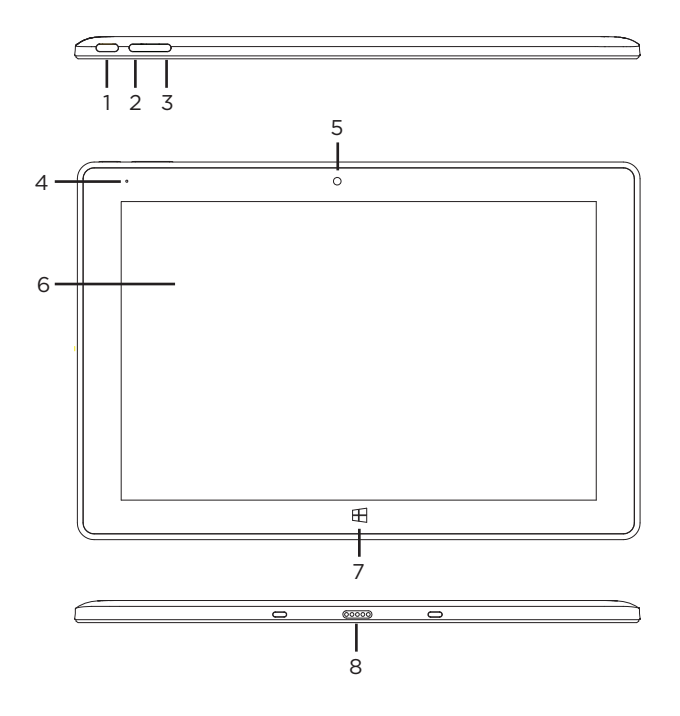

- **1.** power button
- **2.** increase volume button
- **3.** decrease volume button
- **4.** LED indicator charging
- **5.** front camera
- **6.** touch screen
- **7.** Windows button
- **8.** pins to connect keyboard

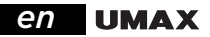

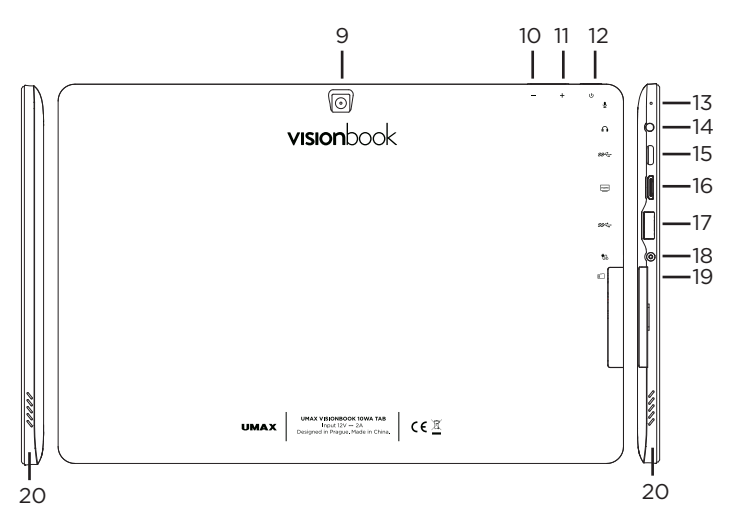

- **9.** back camera
- **10.** decrease volume button
- **11.** increase volume button
- **12.** power button
- **13.** microphone
- **14.** 3.5mm jack for headpones and microphone
- **15.** USB Type-C (data transfer)
- **16.** mini HDMI
- **17.** USB 3.0
- **18.** port for charger
- **19.** microSD
- **20.** speakers

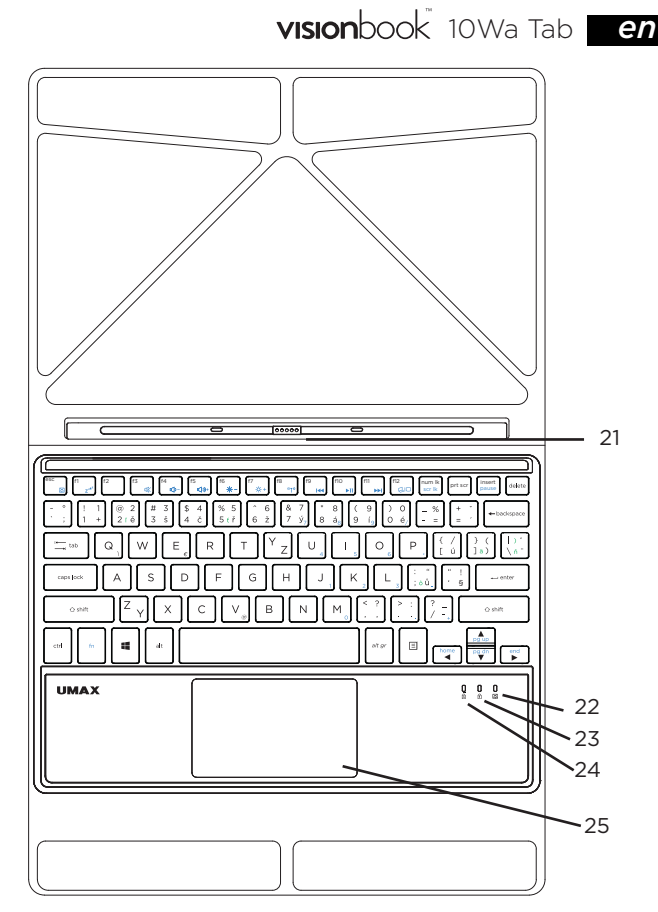

- **21.** port to connect keyboard
- **22.** LED indicator touchpad disabled
- **23.** LED indicator num lock
- **24.** LED indicator caps lock
- **25.** touchpad

## *en* TURNING ON YOUR COMPUTER

**Long press** the power button to turn on your computer.

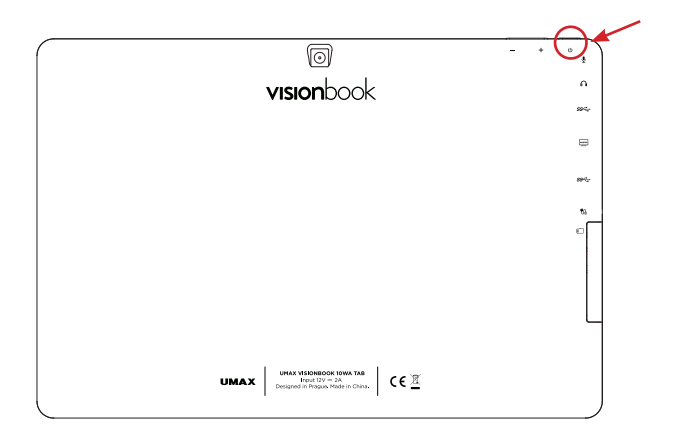

## GET STARTED WITH TIPS IN WINDOWS ® 10

Find surprising things you can do in Windows with the **Tips** app – it's included in **Windows 10**. To find the app, choose **Start** > **Tips** on your device. Then type **Windows** in the search box or select **Browse all tips** to see tips on other things.

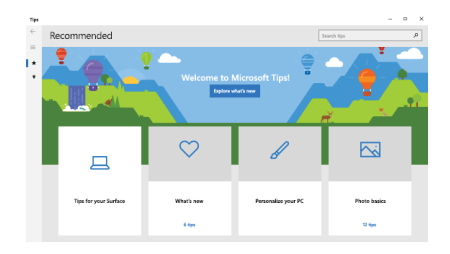

## 10Wa Tab *en*

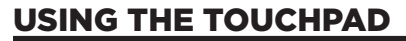

#### **[1] Slide Horizontally**

**[2] Slide Vertically**

**[3] Slide Diagonally**

#### **[4] Tap & Double Tap**

- **Tap** an app to select it.
- **Double tap** an app to launch it.

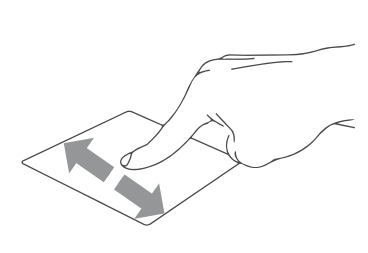

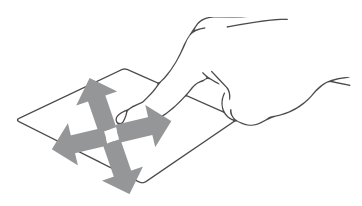

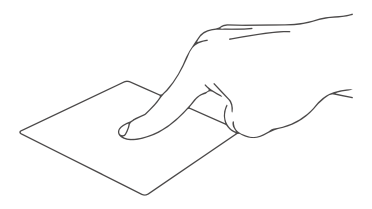

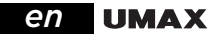

#### **[5] Drag and Drop**

• Double tap an item then slide the same finger without lifting it off the touchpad.

• To drop the item to its new location lift your finger.

#### **[6] Left Click**

- **Click** an app to select it.
- **Double click** an app to launch it.

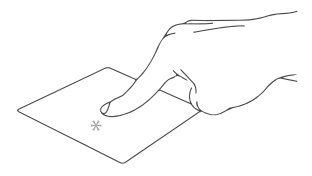

#### **[7] Right Click**

• **Click** to open the **right-click** menu.

#### **[8] Two Finger Tap**

• **Tap two fingers** to simulate the **right-click** function.

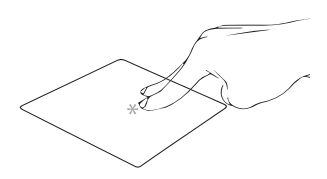

## **[9] Two Finger Scroll (Up/Down)**

• **Slide two fingers** up or down to **scroll**.

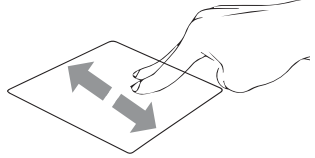

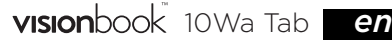

#### **[10] Two Finger Scroll (Left/Right)**

• **Slide two fingers** left or right to **scroll**.

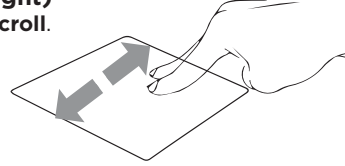

**[11] Zoom Out** • **Bring together** two fingers to **zoom out**.

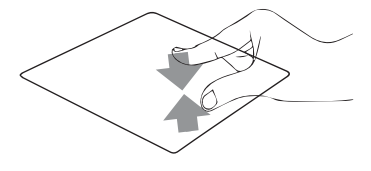

**[12] Zoom In**

• **Spread apart** your two fingers to **zoom in**.

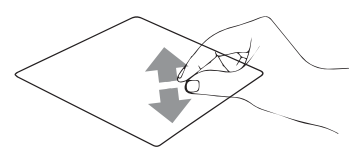

#### **[13] Two Finger Drag and Drop**

• Select an item and then press and hold the left button. Using your other finger slide on the touchpad to drag the item.

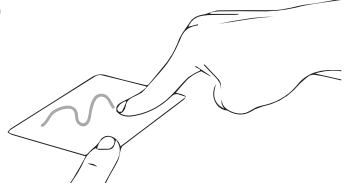

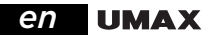

#### **[14] Three Finger Tap**

• **Tap three fingers** to invoke **Cortana**.

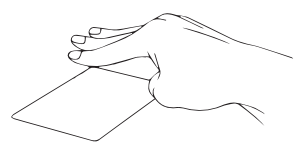

**[15] Three Finger Swipe Left/Right** • **Swipe three fingers** left or right to **switch between open apps**.

**[16] Three Finger Swipe Up** • **Swipe three fingers** up to open **Task View**.

**[17] Three Finger Swipe Down** • **Swipe three fingers** down to show **desktop**.

**[18] Four Finger Tap** • **Tap four fingers** to invoke **Action Center**.

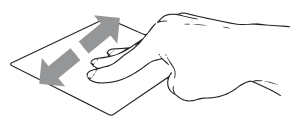

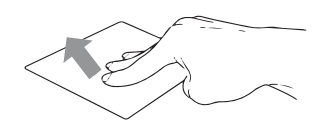

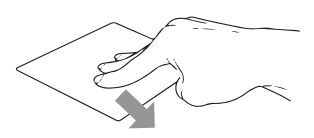

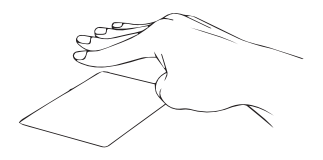

## 10Wa Tab *en*

## USING THE KEYBOARD

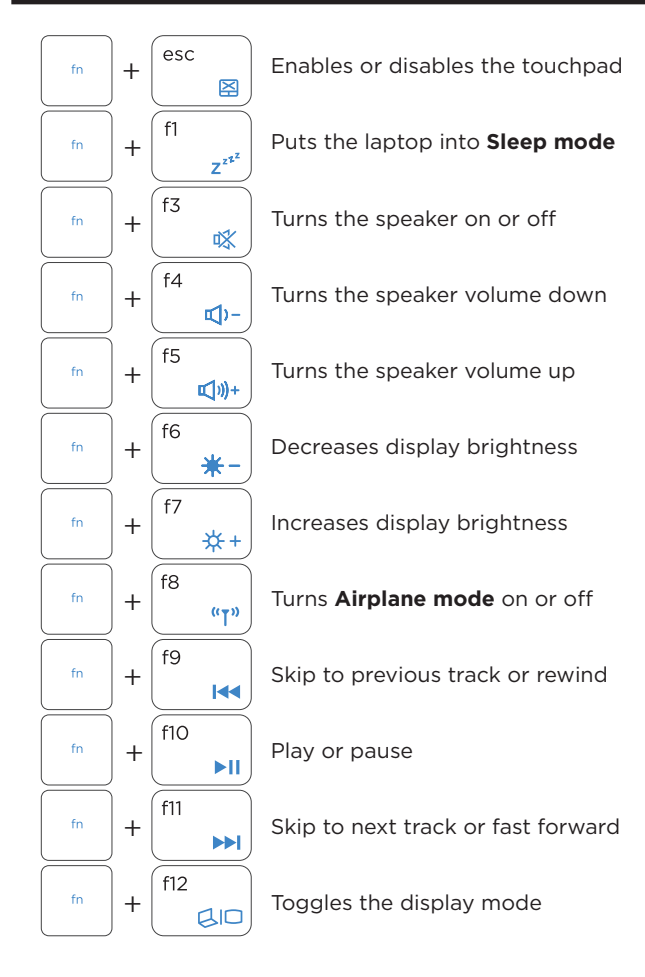

## *en*

## WORKING WITH WINDOWS 10

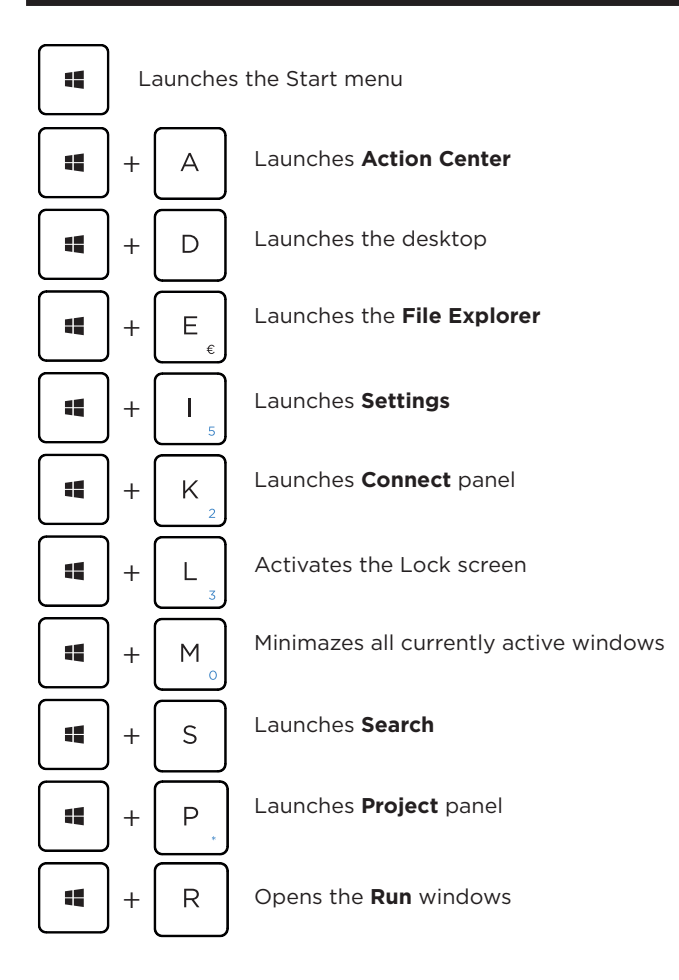

**vision**book 10Wa Tab **en** 

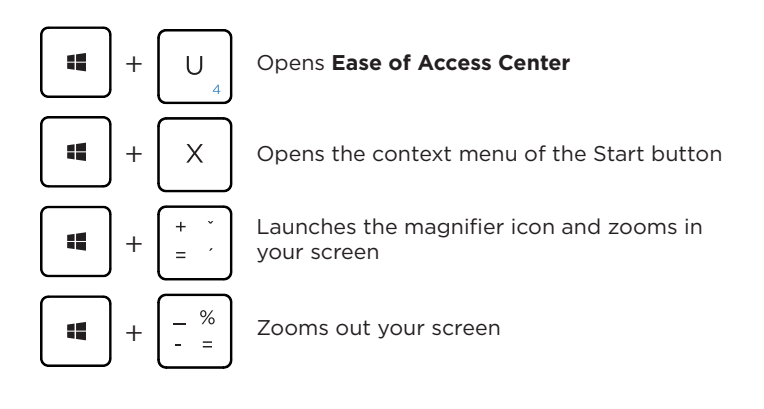

## *en* SAFETY INFORMATION

**Operating temperature:** 10° to 35° C, storage temperature: -25° to 45° C, **relative humidity:** 0% to 90% (noncondensing).

**Built-in battery.** Do not attempt to replace or remove the battery yourself. You may damage the battery, which could cause overheating and injury. The battery should be replaced by an authorized service provider, and must be recycled or disposed of separately from household waste.

**Handle with care.** It has sensitive electronic components inside. Place it on a stable work surface that allows for air circulation under and around the computer. Your computer can be damaged if dropped, burned, punctured, or crushed, or if it comes in contact with liquids, oils, and lotions. Do not use a damaged computer as it may cause injury.

**Liquid exposure.** Keep your computer away from sources of liquid, such as drinks, oils, lotions, sinks, bathtubs, shower stalls, and so on. Protect your computer from dampness, humidity, or wet weather, such as rain, snow, and fog.

**Charging.** Charge only with the included power adapter. Other power adapters might not meet safety standards, and using such power adapters could pose a risk of death or injury. Using damaged power adapters or cables, or charging when moisture is present, can cause fire, electric shock, injury, or damage to your computer or other property. Do not use a power adapter in wet locations, such as near a sink, bathtub, or shower stall, or connect or disconnect the power adapter with wet hands.

**Medical device interference.** It contains components and radios that emit electromagnetic fields, including magnets, which may interfere with pacemakers, defibrillators, and other medical devices. Maintain a safe distance between your medical device and computer. Consult your physician and medical device manufacturer for information specific to your medical device.

**Repetitive motion.** When you perform repetitive activities such as typing or playing games, you may experience discomfort in your hands, arms, wrists, shoulders, neck, or other parts of your body. If you experience discomfort, stop using computer and consult a physician.

**Choking hazard.** Some accessories may present a choking hazard to small children. Keep these accessories away from small children.

**High-consequence activities.** Your computer is not intended for use where the failure of the computer could lead to death, personal injury, or severe environmental damage.

**Explosive and other atmospheric conditions.** Using computer in any area with a potentially explosive atmosphere may be hazardous—particularly in areas where the air contains high levels of flammable chemicals, vapors, or particles such as grain, dust, or metal powders. Exposing computer to environments having high concentrations of industrial chemicals, including evaporating liquified gases such as helium, may damage or impair its functionality.

visionbook<sup>"</sup> 10Wa Tab **en** 

## TECHNICAL SUPPORT AND SERVICE CENTER

+420 800 118 629 servis@umax.cz

Umax Czech a.s. Kolbenova 962/27e 198 00 Prague 9 Czech Republic

## LET'S KEEP IN TOUCH

Web: **www.umax.cz** Facebook: **Umax.cz** Youtube: **UMAX Czech Republic**

## MANUFACTURER

Umax Czech a.s., Kolbenova 962/27e, 198 00 Prague 9, Czech Republic

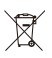

Do not dispose of electrical appliances as unsorted municipal waste, use separate collection facilities. Contact your local authority for information regarding the collection systems available. If electrical appliances are disposed of in landfills or dumps, hazardous substances can leak into the groundwater and get into the food chain, damaging your health and well-being. Please contact your local or regional waste authority for more information on collection, reuse and recycling programs.

Importer hereby declares that this wireless device is in compliance with  $\epsilon$  the essential requirements and other relevant provisions of the R&TTE Directive and Radio Equipment Directive 2014/53/EU, as applicable. A copy of the EU Declaration of Conformity is available at www.umax.cz.

*Umax, Umax logo, Visionbook and Visionbook logo are trademarks of Umax Czech a.s. Windows is a registered trademark of Microsoft Corporation. All other trademarks are the property of their respective owners.*

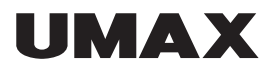

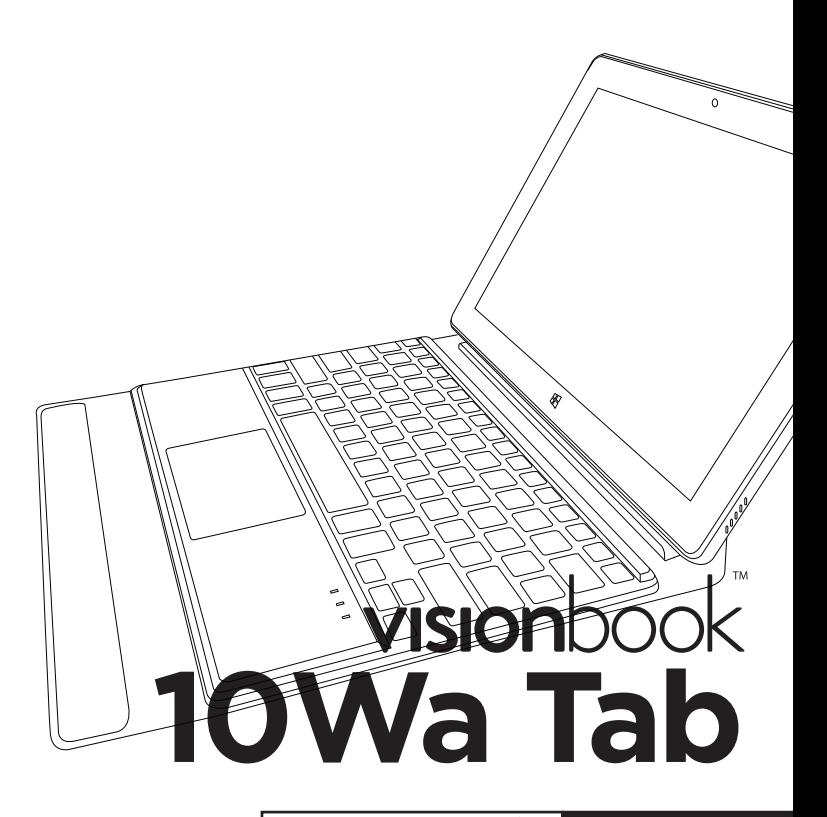

UŽIVATELSKÝ MANUÁL

ČEŠTINA

## **vision**book 10Wa Tab **cz**

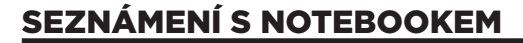

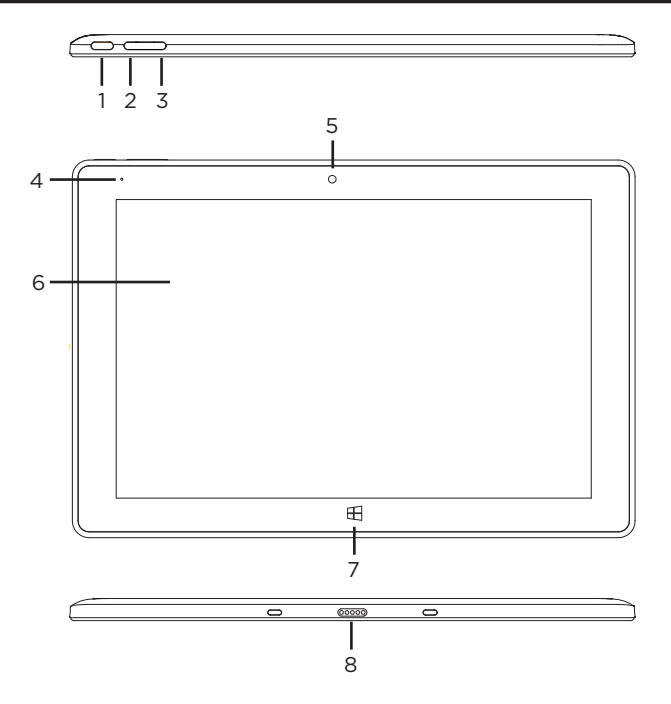

- **1.** tlačítko pro zapnutí
- **2.** tlačítko pro zvýšení hlasitosti
- **3.** tlačítko pro snížení hlasitosti
- **4.** LED indikátor nabíjení
- **5.** přední kamera
- **6.** dotyková obrazovka
- **7.** tlačítko Windows
- **8.** konektor pro připojení klávesnice

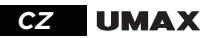

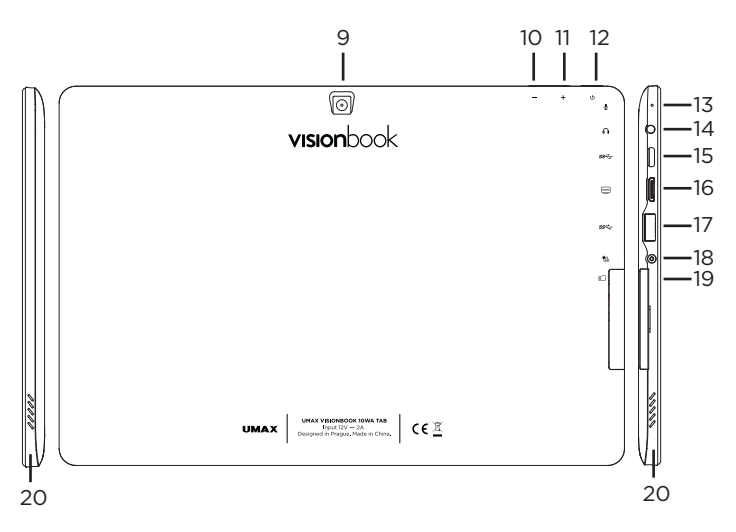

- **9.** zadní kamera
- **10.** tlačítko pro snížení hlasitosti
- **11.** tlačítko pro zvýšení hlasitosi
- **12.** tlačítko pro zapnutí
- **13.** mikrofón
- **14.** 3.5mm jack pro sluchátka a mikrofón
- **15.** USB Type-C (přenos dat)
- **16.** mini HDMI
- **17.** USB 3.0
- **18.** konektor pro nabíječku
- **19.** microSD
- **20.** reproduktory

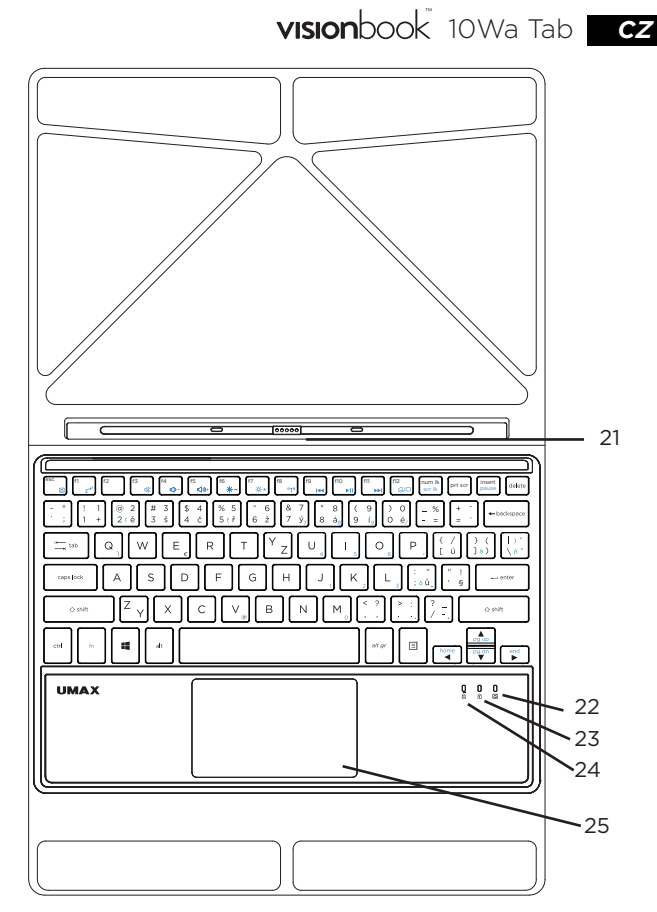

**21.** konektor pro připojení klávesnice

- **22.** LED indikátor vypnutí touchpadu
- **23.** LED indikátor num lock
- **24.** LED indikátor caps lock
- **25.** touchpad

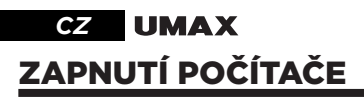

**Dlouhým podržením** zapnete počítač.

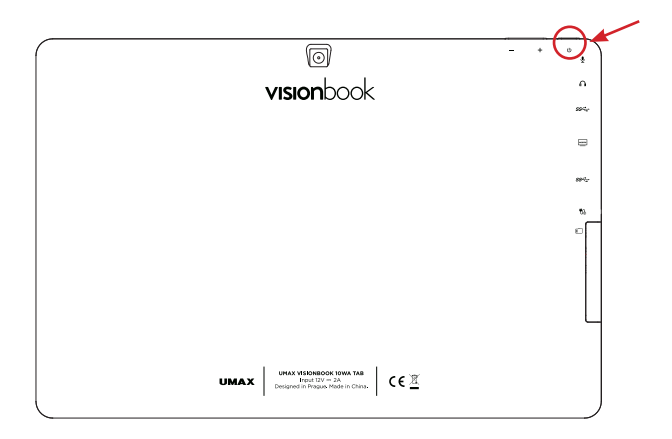

## ZAČÍNÁME S APLIKACÍ TIPY VE WINDOWS ® 10

V aplikaci **Tipy** najdete překvapivé věci, které můžete ve Windows dělat – je součástí **Windows 10**. Pokud chcete aplikaci najít, zvolte **Start** > **Tipy**. Pak do vyhledávacího pole napište **Windows** nebo vyberte **Projít všechny tipy** a podívejte se tipy k jiným věcem.

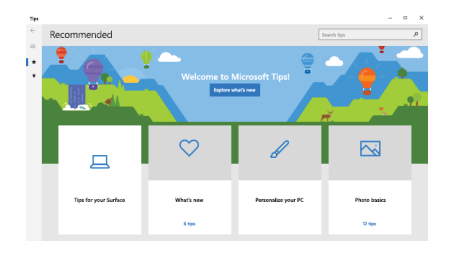

visionbook<sup>7</sup> 10Wa Tab **cz** 

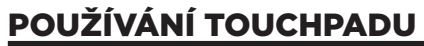

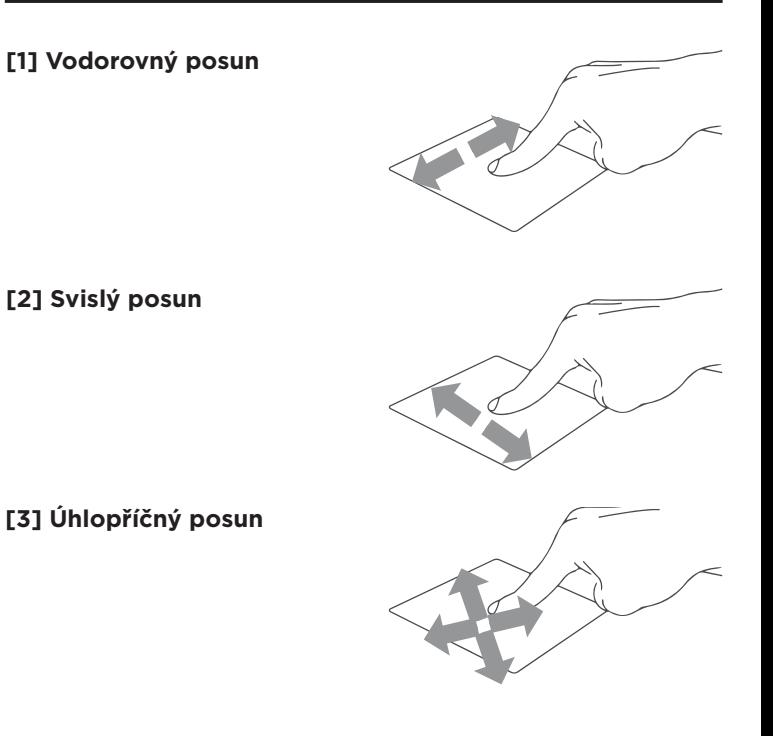

#### **[4] Klepnutí/dvojité klepnutí**

- **Klepnutím** na aplikaci ji vyberete.
- **Poklepáním** na aplikaci ji spustíte.

![](_page_24_Figure_6.jpeg)

![](_page_25_Picture_0.jpeg)

#### **[5] Přetažení**

• Poklepejte na položku a poté táhněte stejným prstem aniž byste jej zvedli.

• Položku dáte na nové místo zvednutím prstu.

#### **[6] Levé kliknutí**

- **Kliknutím** vyberete aplikaci.
- **Dvojím kliknutím** spustíte aplikaci.

![](_page_25_Picture_8.jpeg)

#### **[7] Pravé kliknutí**

• **Kliknutím** otevřete nabídku **pravého kliknutí**.

![](_page_25_Picture_11.jpeg)

#### **[8] Klepnutí dvěma prsty** • **Klepnutím dvěma prsty** simulujete nabídku **pravého kliknutí**.

![](_page_25_Figure_13.jpeg)

### **[9] Potažení dvěma prsty (nahoru/dolu)**

• **Tahem dvou prstů** rolujete nahoru nebo dolů.

![](_page_25_Figure_16.jpeg)

![](_page_26_Picture_0.jpeg)

#### **[10] Potažení dvěma prsty (doleva/doprava)**

• **Tahem dvou prstů** rolujete doleva a doprava.

![](_page_26_Picture_3.jpeg)

**[11] Zmenšení** • **Táhněte dva prsty** k sobě pro

**zmenšení**.

![](_page_26_Picture_6.jpeg)

**[12] Zvětšení** • **Roztáhněte dva prsty** od sebe pro **zvětšení**.

### **[13] Tažení dvěma prsty**

- Vyberte položku a stiskněte a držte tlačítko levého kliknutí.
- Tažením druhého prstu přetáhněte položku a zvednutím prstu ji uvolněte.

![](_page_26_Picture_11.jpeg)

![](_page_26_Picture_12.jpeg)

![](_page_27_Picture_0.jpeg)

#### **[14] Klepnutí třemi prsty** • **Klepnutím třemi prsty** spustíte Cortanu.

![](_page_27_Picture_2.jpeg)

#### **[15] Potáhnutí třemi prsty doleva/ doprava**

• **Potáhnutím třemi prsty** doleva nebo doprava **přepnete mezi otevřenými aplikacemi**.

![](_page_27_Picture_5.jpeg)

**[16] Potáhnutí třemi prsty nahoru** • **Potáhnutím třemi prsty** nahoru spustíte **Zobrazení úloh**.

![](_page_27_Picture_7.jpeg)

#### **[17] Potáhnutí třemi prsty dolu** • **Potáhnutím třemi prsty** dolu zobrazíte **desktop**.

![](_page_27_Picture_9.jpeg)

**[18] Klepnutí čtyřmi prsty** • **Klepnutím čtyřmi prsty** spustíte **Centrum akcí**.

![](_page_27_Picture_11.jpeg)

## visionbook<sup>"</sup> 10Wa Tab **cz**z

# KLÁVESNICE

![](_page_28_Figure_2.jpeg)

Aktivace a deaktivace touchpadu

Přepne notebook do **režimu spánku**

Zapnutí a vypnutí reproduktoru

Snížení hlasitosti reproduktoru

Zvýšení hlasitosti reproduktoru

Snížení jasu displeje

Zvýšení jasu displeje

Aktivuje a deaktivuje **režim letadlo**

Přeskočit na předchozí stopu

Přehrát nebo pozastavit

Přeskočit na následující stopu

Přepínání režimu zobrazení

![](_page_29_Picture_0.jpeg)

## PRÁCE S WINDOWS 10

![](_page_29_Figure_2.jpeg)

**vision**book 10Wa Tab **cz** 

![](_page_30_Figure_1.jpeg)

## *cz* BEZPEČNOSTNÍ UPOZORNĚNÍ

**Provozní teplota:** 10° až 35° C, skladovací teplota: -25° až 45° C, **vlhkost:** 0% až 90% (nekondenzující).

**Zabudovaná baterie.** Baterii se nepokoušejte vyměňovat ani vyjímat sami, mohli byste ji poškodit a způsobit tak její přehřívání, které by mohlo vést až k úrazu. Výměnu zabudované baterie je třeba svěřit autorizovanému servisu. Baterie musí být recyklována nebo zlikvidována odděleně od domovního odpadu.

**Manipulace.** S počítačem zacházejte opatrně. Obsahuje citlivé elektronické součástky. Umístěte ho na stabilní pracovní plochu tak, aby byl zajištěn dostatečný přístup vzduchu do prostoru pod počítačem a kolem něj. Pádem, ohněm, proražením, nadměrným tlakem nebo kontaktem s kapalinami, oleji a tekutými kosmetickými přípravky se může počítač poškodit. Je-li poškozený, nepoužívejte ho, abyste se nezranili.

**Kontakt s kapalinami.** Počítač uchovávejte mimo dosah kapalin, jako jsou nápoje, oleje, tekuté kosmetické přípravky, voda v umyvadlech, vanách, sprchových koutech apod. Chraňte jej před vlhkem, orosením a atmosférickými srážkami, například deštěm, sněhem či mlhou.

**Nabíjení.** Počítač nabíjejte pomocí přiloženého napájecího adaptéru. Jiné adaptéry nemusí vyhovovat bezpečnostním normám a použitím těchto adaptérů se můžete vystavit riziku úmrtí nebo zranění. Při používání poškozených kabelů či nabíječek a při nabíjení ve vlhkém prostředí může dojít k požáru, úrazu elektrickým proudem, ke zranění či k poškození počítače nebo jiného majetku. Napájecí adaptér nepoužívejte ve vlhkém prostředí, například v blízkosti umyvadla, vany nebo sprchového koutu, a nikdy jej nepřipojujte ani neodpojujte mokrýma rukama.

**Rušení zdravotnických prostředků.** Počítač obsahuje součásti a rádiové komponenty vyzařující elektromagnetická pole. Tato elektromagnetická pole mohou rušit činnost zdravotních přístrojů, například kardiostimulátorů a defibrilátorů. Informace specifické pro váš konkrétní zdravotní přístroj vám poskytne váš lékař a výrobce zdravotního přístroje. Informujte se také, zda je nutné mezi zdravotním přístrojem a počítačem udržovat bezpečný odstup.

**Opakované pohyby.** Vykonáváte-li na počítači repetitivní činnost, jako je například psaní nebo hraní her, mohou se u vás vyskytnout nepříjemné pocity v rukou, pažích, zápěstích, ramenou, krčních partiích nebo v jiné části těla. V takovém případě přestaňte počítač používat a poraďte se s lékařem.

**Riziko udušení.** Některé součásti příslušenství mohou pro malé děti představovat riziko udušení. Toto příslušenství udržujte mimo dosah malých dětí.

**Činnost se závažnými důsledky.** Počítač není určen k použití v situacích, kdy může selhání počítače způsobit úmrtí či poranění osob nebo vážnou škodu na životním prostředí.

**Nebezpečí výbuchu a jiná nebezpečí.** Nabíjení a používání počítače v jakýchkoli prostorách, kde hrozí nebezpečí výbuchu, například tam, kde se ve vzduchu nacházejí vysoké koncentrace hořlavých látek, výparů nebo pevných částic (například z obilí, prachu či kovů), může představovat riziko. V prostředích s vysokou koncentrací průmyslových chemikálií, například vypařujících se zkapalněných plynů, jako je hélium, může dojít k poškození počítače.

**vision**book 10Wa Tab **cz** 

## TECHNICKÁ PODPORA A SERVISNÍ CENTRUM

800 118 629 servis@umax.cz

Umax Czech a s Kolbenova 962/27e 198 00 Praha 9 Česká republika

## BUĎTE V KONTAKTU

Web: **www.umax.cz** Facebook: **Umax.cz** Youtube: **UMAX Czech Republic**

## VÝROBCE

Umax Czech a.s., Kolbenova 962/27e, 198 00 Prague 9, Czech Republic

![](_page_32_Picture_8.jpeg)

Nevyhazujte elektrické spotřebiče jako netříděný komunální odpad, použijte oddělené sběrné zařízení. Informace o dostupných systémech sběru získáte od místního úřadu. Pokud jsou elektrické spotřebiče likvidovány na skládkách, mohou nebezpečné látky unikat do podzemních vod a dostat se do potravinového řetězce, což může poškodit vaše zdraví. Další informace o sběru, opakovaném použití a recyklačních programech vám poskytne místní nebo regionální úřad pro nakládání s odpady.

Dovozce tímto prohlašuje, že toto bezdrátové zařízení splňuje základní požadavky a další relevantní podmínky směrnice R&TTE a směrnice

2014/53/EU pro rádiová zařízení v platném znění. Prohlášení o shodě pro EU najdete na www.umax.cz

*Umax, Umax logo, Visionbook a Visionbook logo jsou ochranné známky společnosti Umax Czech a.s.* 

*Windows je ochrannná známka společnosti Microsoft Corporation. Ostatní názvy jsou ochrannými známkami příslušných vlastníků.*

![](_page_34_Picture_0.jpeg)

![](_page_34_Picture_1.jpeg)

UŽÍVATEĽSKÝ MANUÁL

**SLOVENČINA** 

## **vision**book 10Wa Tab **sk**

## SPOZNAJTE SVOJ NOTEBOOK

![](_page_36_Figure_2.jpeg)

- **1.** tlačidlo pre zapnutie
- **2.** tlačidlo na zvýšenie hlasitosti
- **3.** tlačidlo pre zníženie hlasitosti
- **4.** LED indikátor nabíjanie
- **5.** predná kamera
- **6.** dotyková obrazovka
- **7.** tlačidlo Windows
- **8.** konektor pre pripojenie klávesnice

![](_page_37_Picture_0.jpeg)

![](_page_37_Figure_1.jpeg)

- **9.** zadná kamera
- **10.** tlačidlo pre zníženie hlasitosti
- **11.** tlačidlo pre zvýšenie hlasitosi
- **12.** tlačidlo pre zapnutie
- **13.** mikrofón
- **14.** 3.5mm jack pre slúchadlá a mikrofón
- **15.** USB Type-C (prenos dát)
- **16.** mini HDMI
- **17.** USB 3.0
- **18.** konektor pre nabíjačku
- **19.** microSD
- **20.** reproduktory

![](_page_38_Figure_0.jpeg)

**21.** konektor pre pripojenie klávesnice

- **22.** LED indikátor vypnutie touchpadu
- **23.** LED indikátor num lock
- **24.** LED indikátor caps lock
- **25.** touchpad

## *sk* ZAPNUTÍ POČÍTAČA

**Dlhým podržaním** zapnete počítač.

![](_page_39_Figure_2.jpeg)

## ZAČÍNAME S APLIKÁCIOU TIPY VO WINDOWS ® 10

Aplikácia **Tipy**, ktorá je súčasťou **Windowsu 10**, vám poskytne prekvapivé informácie o tom, aké možnosti máte k dispozícii vo Windowse. Ak chcete nájsť túto aplikáciu, vyberte tlačidlo **Štart** > **Tipy** vo svojom zariadení. Do vyhľadávacieho poľa zadajte výraz **Windows** alebo výberom možnosti **Prehľadávať všetky tipy** zobrazte všetky tipy.

![](_page_39_Figure_5.jpeg)

**vision**book 10Wa Tab **sk** 

## POUŽÍVANIE TOUCHPADU

![](_page_40_Figure_2.jpeg)

![](_page_41_Picture_0.jpeg)

### **[5] Ťahať a pustiť**

• Dvakrát kliknite na položku a potom ten istý prst posuňte bez toho, aby ste ho zdvihli.

• Ak chcete položku položiť na nové miesto, prst zdvihnite.

#### **[6] Kliknutie ľavým tlačidlom**

- **Kliknutím** vyberiete aplikáciu.
- **Dvojím kliknutím** spustíte aplikáciu.

#### **[7] Kliknutie pravým tlačidlom**

• **Kliknutím** otvorite ponuku **pravého kliknutí**.

#### **[8] Poklepanie dvoma prstami** • **Ťuknite dvoma prstami** ak chce simulovať **kliknutie pravým tlačidlom myši**.

![](_page_41_Picture_10.jpeg)

![](_page_41_Picture_11.jpeg)

![](_page_41_Picture_12.jpeg)

![](_page_41_Picture_13.jpeg)

### **[9] Posúvanie dvoch prstov (nahor/nadol)**

• **Posúvajte dva prsty** ak chcete posúvať položku hore alebo dolu.

![](_page_42_Picture_0.jpeg)

![](_page_42_Figure_1.jpeg)

#### **[11] Oddialenie** • **Spojte dva prsty** pro **oddialenie**.

![](_page_42_Picture_4.jpeg)

• **Roztiahnite dva prsty** pro **priblíženie**.

#### **[13] Ťahať a pustiť dvoma prstami**

• Vyberte položku a stlačte a podržte ľavé tlačidlo.

• Posúvaním ďalšieho prsta položku potiahnite a položte do nového umiestnenia odtiahnutím prsta.

![](_page_43_Picture_0.jpeg)

**[14] Poklepanie troma prstami** • **Ťuknutím troma prstami** vyvoláte **Cortanu**.

#### **[15] Potiahnutie troma prstami doľava/doprava**

• **Potiahnutím troma prstami** doľava alebo doprava môžete **prepínať medzi otvorenými aplikáciami**.

#### **[16] Potiahnutie troma prstami hore**

• **Potiahnutím troma prstami** hore spustíte **Zobrazení úloh**.

#### **[17] Potiahnutie troma prstami dolu**

• **Potiahnutím troma prstami** dolu zobrazíte **desktop**.

#### **[18] Poklepanie štyrmi prstami** • **Ťuknutím štyrmi prstami** vyvolajte

**Centrum akcií**.

![](_page_43_Picture_10.jpeg)

![](_page_43_Picture_11.jpeg)

![](_page_43_Picture_12.jpeg)

![](_page_43_Picture_13.jpeg)

![](_page_43_Picture_14.jpeg)

## **vision**book 10Wa Tab **sk**

## KLÁVESNICA

![](_page_44_Figure_2.jpeg)

Zapína alebo vypína touchpad

Prepne notebook do **režimu spánok**

Zapína alebo vypína reproduktor

Znižuje hlasitosť reproduktora

Zvýšuje hlasitosť reproduktora

Znižuje jas displeja

Zvyšuje jas displeja

Zapína alebo vypína **režim lietadlo**

Prejsť na predchádzajúcu stopu

Prehrať alebo pozastaviť

Prejsť na dalšiu stopu

Prepina režimu zobrazenia

![](_page_45_Picture_0.jpeg)

## PRÁCA S WINDOWS® 10

![](_page_45_Figure_2.jpeg)

**vision**book 10Wa Tab **sk** 

![](_page_46_Figure_1.jpeg)

# *sk* BEZPEČNOSTNÉ UPOZORNENIA

**Prevádzková teplota:** 10 až 35 °C, **teplota skladovania:** -25 až 45 °C, **vlhkosť:** 0% až 90% (nekondenzujúca).

**Vstavaná batéria.** Nepokúšajte sa sami vymeniť ani odstrániť batériu. Mohli by ste ju poškodiť, čo môže mať za následok prehrievanie a zranenia. Vstavanú lítiovo-iónovú batériu môže vymieňať len autorizovaný poskytovateľ servisných služieb a musí byť recyklovaná a zlikvidovaná oddelene od odpadu z domácnosti.

**Zaobchádzanie.** S počítačom zaobchádzajte opatrne. Obsahuje citlivé elektronické súčasti. Počítač umiestnite a používajte na pevnej a stabilnej ploche tak, aby bola zabezpečená dostatočná cirkulácia vzduchu pod počítačom a v jeho okolí. Počítač sa v prípade pádu, vystavenia ohňu, prederavenia, rozpučenia alebo pri styku s tekutinami, olejmi či inými kvapalinami môže poškodiť. Ak ste poškodili svoj počítač, prestaňte ho používať. Mohlo by to viesť k zraneniam.

**Vystavenie tekutinám.** Počítač používajte a uchovávajte v dostatočnej vzdialenosti od zdrojov tekutín, ako sú nápoje, oleje, krémy, umývadlá, vane, sprchy a podobne. Počítač je potrebné chrániť pred vlhkosťou a vlhkým počasím, ako je dážď, sneh a hmla.

**Nabíjanie.** Počítač nabíjajte len pomocou dodávaného nabíjacieho kábla. Iné adaptéry nemusia spĺňať príslušné bezpečnostné štandardy a nabíjanie pomocou takýchto adaptérov môže predstavovať riziko zranenia alebo smrti. Používanie poškodených káblov alebo nabíjačiek, prípadne nabíjanie vo vlhkom prostredí môže spôsobiť elektrický šok, zranenie alebo poškodenie počítača, prípadne iného majetku. Napájací adaptér nepoužívajte na vlhkých miestach, napríklad pri umývadle, vani alebo sprche, ani ho nezapájate a neodpájajte mokrými rukami.

**Rušenie zdravotných prístrojov.** Počítač obsahuje súčasti a vysielače, ktoré vyžarujú elektromagnetické polia, vrátane magnetov, ktoré môžu spôsobiť rušenie kardiostimulátorov, defibrilátorov a ďalších zdravotníckych prístrojov. Dodržujte bezpečnú vzdialenosť medzi zdravotníckym prístrojom a počítačom. Informácie o svojom zdravotnom prístroji získate u svojho lekára alebo výrobcu zdravotného prístroja.

**Opakované pohyby.** Pri vykonávaní opakovaných činností počas práce s počítačom, ako je napríklad písanie alebo hranie hier, môžete občas pociťovať mierne bolesti dlaní, ramien, zápästí, krku alebo iných častí tela. Ak sa u vás vyskytnú takéto bolesti, prestaňte používať počítač a poraďte sa s lekárom.

**Riziko zadusenia.** Niektoré časti príslušenstva môžu predstavovať riziko zadusenia pre malé deti. Uchovávajte takéto príslušenstvo mimo dosahu malých detí.

**Rizikové aktivity.** Počítač nebol navrhnutý na používanie na miestach, kde by jeho zlyhanie mohlo viesť k smrti, zraneniu osôb alebo závažnému poškodeniu životného prostredia.

**Výbušné prostredie a podobné podmienky.** Používanie počítača na ľubovoľných miestach s potenciálne výbušným prostredím, predovšetkým v oblastiach, kde vzduch obsahuje vysoké koncentrácie horľavých chemikálií, výparov alebo častíc (napríklad obilie, prach alebo železný prach), môže byť nebezpečné. Vystavenie počítača prostrediu s vysokými koncentráciami priemyselných chemikálií vrátane výparov skvapalnených plynov, ako je hélium, môže poškodiť alebo narušiť funkčnosť počítača.

**vision**book<sup>"</sup> 10Wa Tab **sk** 

## TECHNICKÁ PODPORA A SERVISNÉ CENTRUM

+420 800 118 629 servis@umax.cz

Umax Czech a.s. Kolbenova 962/27e 198 00 Praha 9 Česká republika

## BUĎTE V KONTAKTE

Web: **www.umax.cz** Facebook: **Umax.cz** Youtube: **UMAX Czech Republic**

## VÝROBCA

Umax Czech a.s., Kolbenova 962/27e, 198 00 Prague 9, Czech Republic

![](_page_48_Picture_8.jpeg)

Nevyhadzujte elektrické spotrebiče ako netriedený komunálny odpad, použite oddelené zberné zariadenia. Informácie o dostupných systémoch zberu získate od miestneho úradu. Ak sú elektrické spotrebiče likvidované na skládkach, môžu nebezpečné látky unikať do podzemných vôd a dostať sa do potravinového reťazca, čo môže poškodiť vaše zdravie. Ďalšie informácie o zbere, opakovanom použití a recyklačných programoch vám poskytne miestny alebo regionálny úrad pre nakladanie s odpadmi.

Dovozce týmto vyhlasuje, že toto bezdrôtové zariadenie vyhovuje základným požiadavkám a ďalším dôležitým ustanoveniam smernice R&TTE a smernice o rádiových zariadeniach 2014/53/EÚ. Kópia vy-

hlásenia o zhode s normami EÚ je dostupná na stránke www.umax.cz

*Umax, Umax logo, Visionbook a Visionbook logo sú ochranné známky spoločnosti Umax Czech a.s.* 

*Windows je ochranná známka spoločnosti Microsoft Corporation. Ostatné názvy sú ochrannými známkami príslušných vlastníkov.*

![](_page_51_Picture_0.jpeg)